2022

12 December

通巻第 202 号

~ネットリンクスがお届けするコミュニケーション情報紙「コミュ@ネット」~

Commu@NET

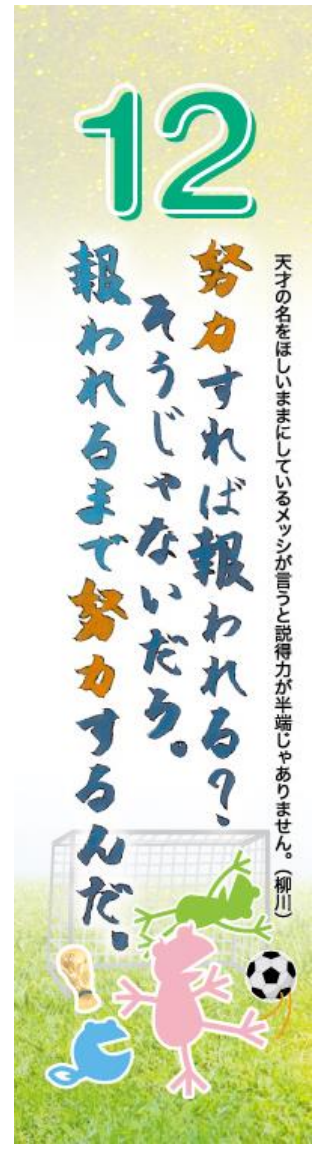

可能性格类

歳を重ねることは可能性がどんどん減ってくること。10 代と 60 代では 可能性格差が残酷なほど激しい。最近読んだ本に書いてあった。確か にいくら努力をしても自分はプロ野球選手にも世界的なピアニストにも なることは出来ないのだが。

先日、高校の同級生 45 人と還暦記念参宮バスツアーに伊勢に出かけ た。自分は悠久の営みの中で生かされていること。道中ずっと笑いの 絶えない時間を過ごすことが出来たこと。奇跡的に同じ時代に同じ場 所で 3 年間を過ごした素敵な仲間がいること。すべてに心から感謝す ることができた二日間だった。

今回の旅行では笑う事の大切さを学んだ。話をしているとどうしても「介 護」「リタイア」などのネガティブなワードも登場してくる年代になったが、 そのすべてを笑いの力がポジティブに変えていく。泊まった旅館の夕ご 飯。教員の同級生曰く「修学旅行よりかなり酷いわ」ではあっても、それ を誰もが笑いに変える。還暦ってそういう前向きなパワーの事かもしれ ない。

就活、婚活、新しい趣味に興じる。旅行三昧の日々。みんな次のステッ プに向けて歩きだしている。可能性格差??? いや、僕らの可能性 はまだまだ無限大だ。

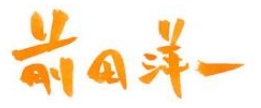

発行人・編集:ネットリンクス株式会社 〒700-0822 岡山市北区表町 1-7-15 パークスクエア SHOWA3F TEL 086(231)0890 FAX 086(231)0892 https://www.net-links.co.jp E-mail info@net-links.co.jp 「コミュ@ネット」に関する皆様からのご意見、ご感想、ご要望をお待ちしております。

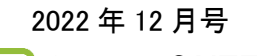

# **N** Commu@NET

## ちょっと役立つ豆知識

今月のちょっと役立つ豆知識はユーザー(アドオン)辞書の使い方についてです。

ユーザー(アドオン)辞書といえば人や物の名前を入れて使いがちですが、登録するもの次第 でさらに便利に使うことができます(ユーザー辞書の開き方は、画面右下タスクバーの「A」や 「あ」などのアイコンを右クリックして「アドオン辞書」をクリックすると開けます)。

例えば、オンラインサービスのログインや会員登録に必要なメールアドレス。長いアドレスを毎 回打つのは大変ですよね。

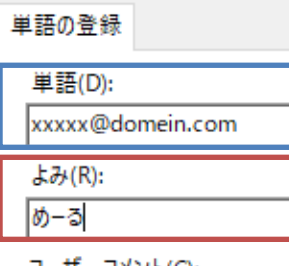

そこでユーザー辞書に【単語:xxxxx@domein.com】、【読み:めーる】 と、登録しておくとメールアドレスを打たなくてもたった 3 文字キーボー ドをたたくだけで登録されたメールアドレスが出てきます。

また、打ち間違えることも 0 になるので格段に効率がアップします。他 にもよく使う記号や、電話番号をその人の名前で登録しておくのも便 めーる 利です。  $\propto \rho$ 

いかがでしたか?ユーザー辞書そのものの存在を知らなかった という方も、この際にぜひ活用してみてくださいね!

### ネットリンクスニュース

#### 「3年ぶり!岡山マラソンの応援ブース!!

3 年ぶりに岡山マラソンが開催され、ネットリンクスも応援ブースを設営しランナーを応援しまし た。コロナウイルス感染拡大防止策もしっかり行い、できる最大限の応援を!

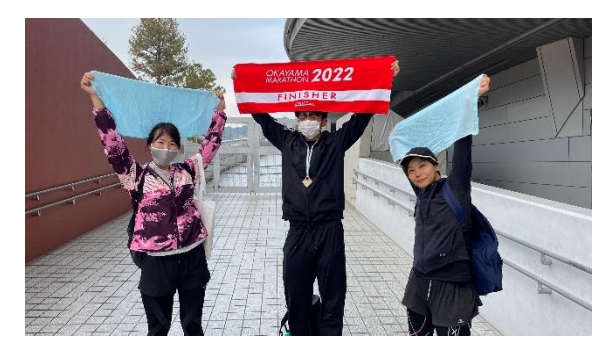

今年はコーラ、そうめん、パイナップルを準備し、 一つ一つ小分けにしてランナーをお迎え。たくさん 「美味い!」の声が聞こえてきました(^^)/ ネットリンクスからも、3 名のランナーが出場しまし た。頑張る姿はキラキラしており、とてもかっこよ かったです! みなさまお疲れ様でした! (写真はネットリンクスのランナーです!)

めーる

xxxx@domein.com メールアドレス メール

### 「令和 4 年度おかやま IT 経営力大賞にてチャレンジ特別賞を 受賞しました!

2017 年からテレワーク導入を軸に IT 化を推進し、クラウドサー ビス・RPAなどの活用により業務効率化を進めてまいりました。 自社の業務効率化のみならず、蓄積した IT 導入のノウハウを 岡山から発信し、中小企業の IT 経営力強化の一助となれれば 幸いです。

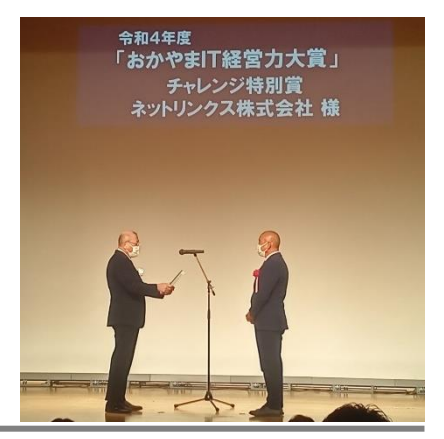

2022 年 12 月号 **N** Commu@NET

## テレワークに役立つツールのご紹介

今回ご紹介するツールは「TeamViewer」です。

テレワークを導入しはじめたけど、オフィスにあるパソコン上でしか操作できない業務があるか

ら結局毎日出社することに…。そんなときはリモート接続ができ る TeamViewer の出番です!

TeamViewer は、インターネットを経由していつでもどこでもあら ゆるデバイスに遠隔でアクセス、操作を安全に行えるリモート接 続サービスです。リモートコントロールをする際の操作する側(自 宅 PC)と操作される側(オフィス PC)に TeamViewer をインストー ルし設定をするだけで、簡単に自宅からオフィス内にある PC を 遠隔操作できてしまいます!

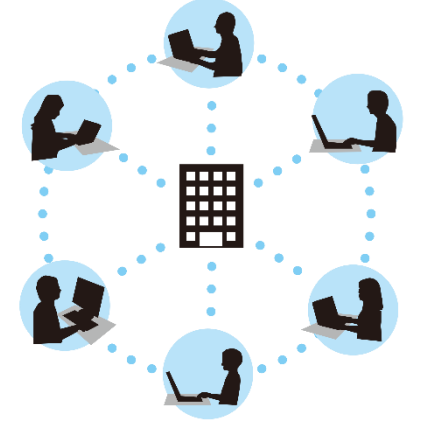

パスワードは強固なものにし、二段階認証を有効化、ホワイトリストを使って接続できるユーザ ーを限定することでより安全に TeamViewer を使うことができます。

「TeamViewer」、いかがでしたか?気になった方は是非ネットリンクスまでご相談ください!

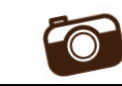

## みんなの SNS 投稿

毎月 2 名のスタッフがお気に入りの写真や美味しい食べ物を SNS 風に投稿するコーナーです。 今月の当番はじっつ~&山ぴーです!

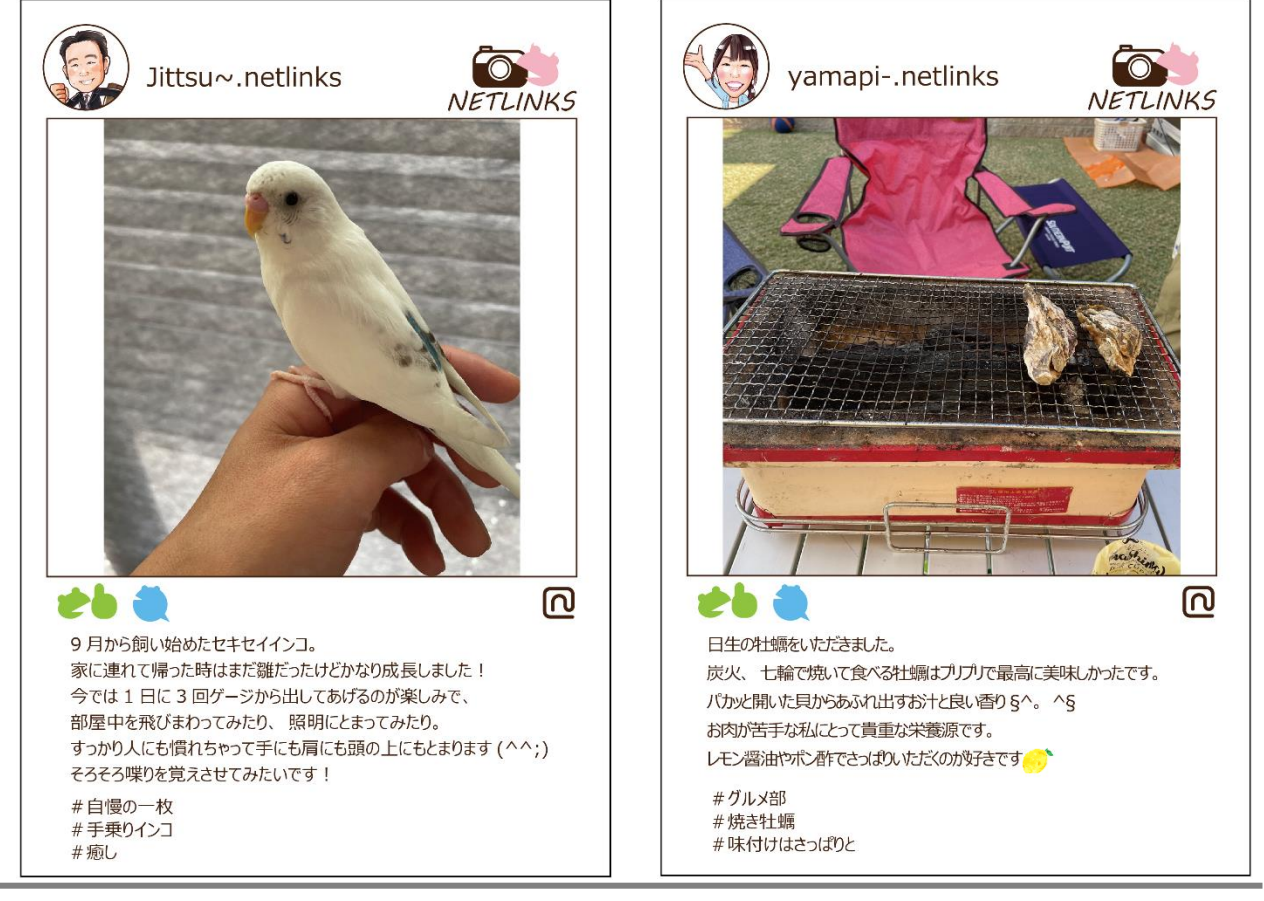

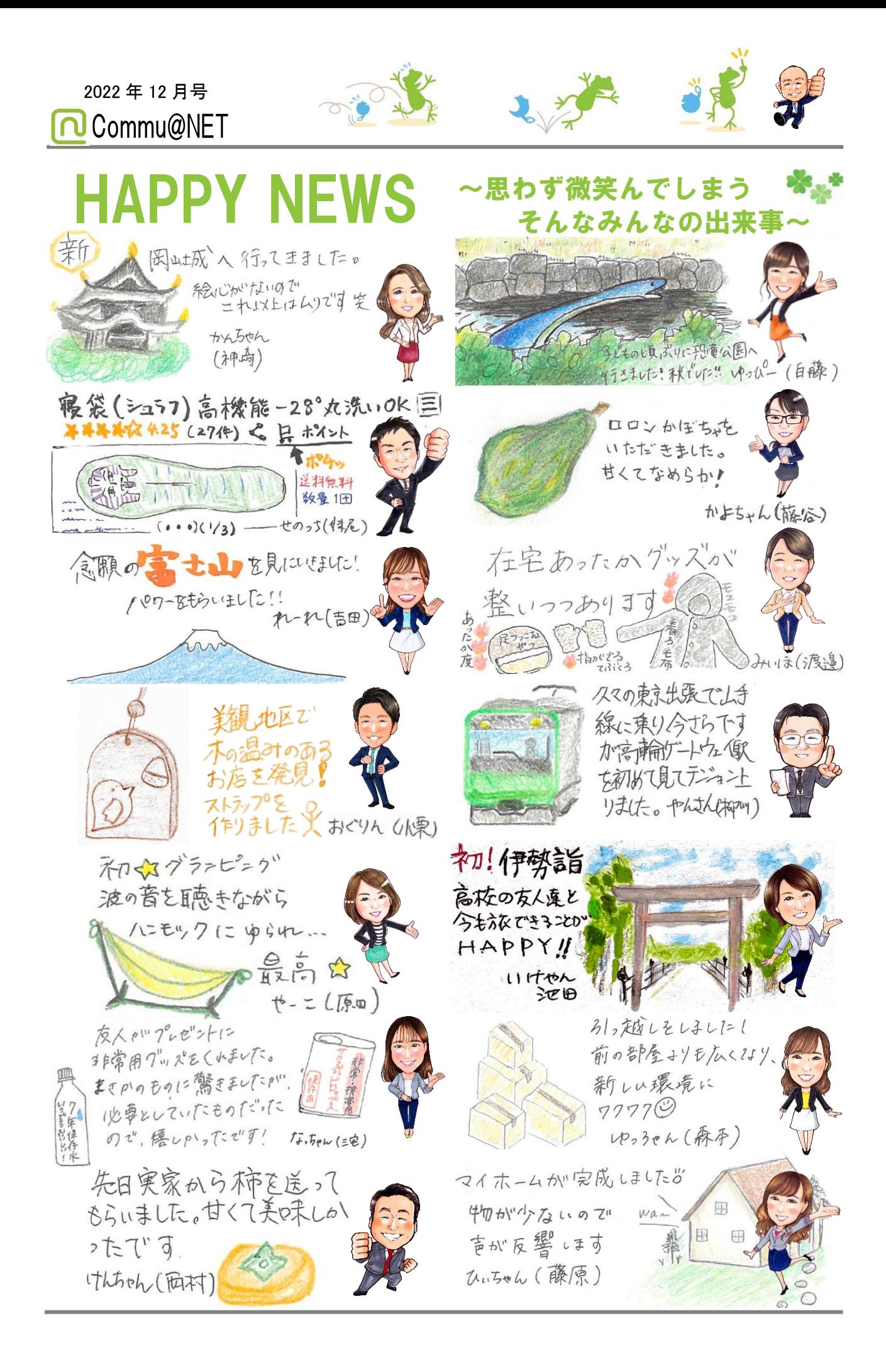